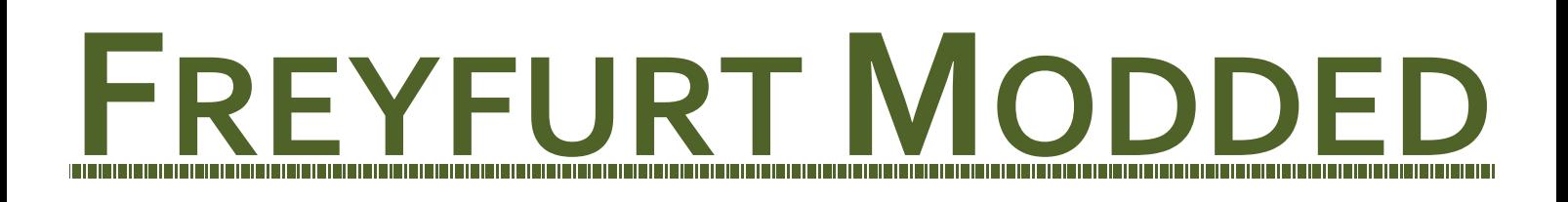

Liebe OMSI-Freunde,

herzlich Willkommen auf Freyfurt, einer kleinen Stadt die an der tschechischen Grenze liegt. In Freyfurt wird der Lokale Omnibusbetrieb durch die VGF (Verkehrsgesellschaft Freyfurt) durchgeführt. Seit dem Fahrplanwechsel 2015 hat sich viel verändert: Neue Ausschreibungen, neue Subunternehmer und natürlich das allerwichtigste: Neue Fahrpläne. Detaillierte Informationen zu allen Änderungen findest du weiter unten im Handbuch (siehe Inhaltsverzeichnis.).

Als Fahrer der VGF lernt ihr den typischen Stadt-Flair im Zentrum Freyfurts kennen, aber auch landschaftliche Abschnitte in Richtung Nebelau, Jakobshof und Altenburg. Eure Dienste entsprechen den gesetzlich vorgeschrieben Lenk- und Ruhezeiten und versprechen pure Abwechslung. Neben den normalen Linien habt ihr auch die Aufgabe, den SEV in Freyfurt durchzuführen und Schulfahrten zu absolvieren.

Die VGF benützt unterschiedlichste Fahrzeugmodelle: Neben dem bereits bekannten O405 besitzt die VGF auch O407, NL202 und 292.

Da im Jahr 2015 Ausschreibungen für Neufahrzeuge liefen, erhielten Mercedes-Benz und Solaris die größten Zuschläge: Neuste Technologien versprechen dem Fahrer einen angenehmen Dienst und höchsten Fahrkomfort.

Vor dem Spielspaß bitten wir euch, dieses Handbuch ausführlich zu lesen um spätere Fragen zu vermeiden. Falls doch noch Fragen aufkommen sollten, habt ihr die Möglichkeit, diese noch vor der Leitstellenfahrt bei den Disponenten Nico und Chris zu äußern.

Seite 1

Nun viel Spaß beim Stöbern und Fahren, Nico und Chris

### **Freyfurt Modded**

### **INHALTSVERZEICHNIS**

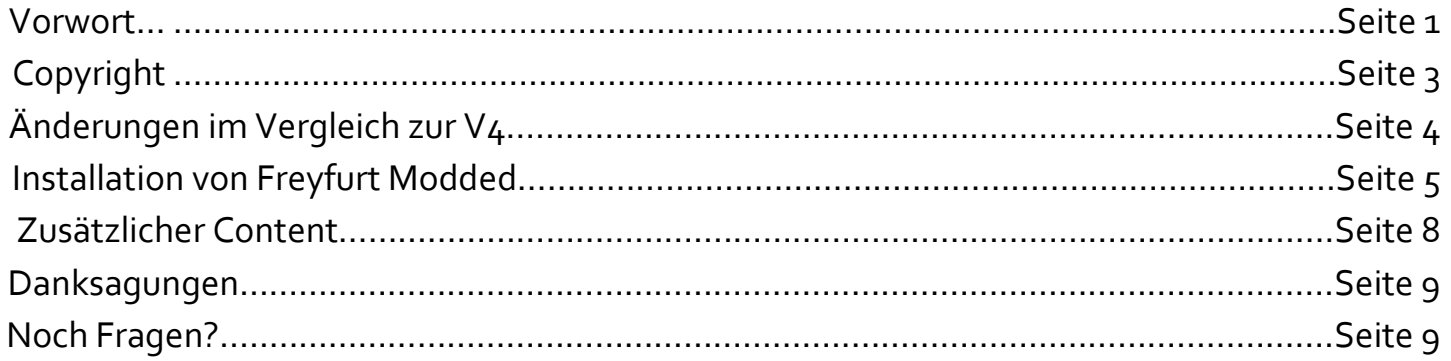

## **COPYRIGHT**

Der Besitz dieser Version von Freyfurt ("Freyfurt Modded") ist nur den Teilnehmern der SimuReport 24-Stunden OMSI-Leitstellenfahrt gestattet. Um die Map installieren zu können, benötigt man einen individuellen Serienschlüssel (siehe "Installation - Schritt für Schritt). Dieser kann nur auf einem Computer benutzt werden.

Die unerlaubte Weitergabe an Unbefugte ist untersagt. Solch eine Verbreitung verstößt gegen das Urheberrecht und zieht rechtliche Konsequenzen nach sich.

©2013 VKL-Products ©2016 NC-Builders

# **ÄNDERUNGEN IM VERGLEICH ZUR V4**

Wir haben viele Arbeitsstunden in Freyfurt investiert. Zu den Änderungen:

- Neue Linie 64 ► über Reuth an die tschechische Grenze nach Jakobshof.
- Neue Objekte ► Haltestellenschilder, Haltestellen, Splines etc.
- Überarbeitungen der Linien 62, 63, 65: Komplette Abschnitte neu gebaut, kniffliger gemacht und mit Details ausgeschmückt
- Umbau des ZOB's ►bessere Übersicht für Fahrer und Fahrgäste.
- Umbau des Betriebshofs ► Anpassung an aktuelle Verhältnisse
- Komplett neuer Fahrplan ► Mit Anschlussgarantie: Umsteigen am ZOB, Bahnhof und der JVA problemlos möglich
- Neue Schüler-, Sonder- und SEV-Fahrten
- Komplett neue Dienste ► Häufige Linienwechsel machen jeden Dienst attraktiv und abwechslungsreich
- Angepasster Fuhrpark ► Neue und alte Fahrzeuge, Hoch- und Niederflur.
- Neue Lackierung (=Repaints) für fast alle Fahrzeuge ► Neues Auftreten der VGF

### **Achtung:**

Diese Version für Freyfurt ist eine Extra-Version für die Leitstellenfahrt!

**Es folgt eine weitere Version von Freyfurt**, die auch die **komplett neuen Linien 60 und 61 beinhält**. Diese Version wird es im **OMSI-Forum für alle zum Download** geben. Auf den Zeitpunkt der Veröffentlichung möchten wir uns jedoch nicht festlegen.

## **INSTALLATION**

Freyfurt Modded installiert sich von alleine über ein automatisch funktionierendes Programm (.exe Datei).

Das Programm installiert euch:

- Die Map Frefurt Modded
- Benötigte Sceneryobjects und Splines

**Achtung:** Manche Objekte sind nicht mitgeliefert! Diese müsst ihr selbst im OMSI-Forum downloaden und in euer OMSI Verzeichnis einfügen. **►Siehe unten** 

- **❖ Repaints**
- Hof-Dateien *für alle Busse*

# **INSTALLATION – SCHRITT FÜR SCHRITT**

**1)**Download des Programms: ►www.test.de **►Achtung:** Zugriff erst ab dem **02.01.2016 ab 15:00Uhr** möglich! FPH Freyfurt Installer.exe W 85 ⊞ Ť.  $\Box$ **2)** Start des Programms **(Als Administrator)**, Akzeptieren der AGB und des Lizenzvertrags <sup>T</sup> Neues E Ausschneiden w. Pfad kopieren Einfache Neuer Einfügen Verschieben Kopieren Löschen Umbenennen न्ति Verknüpfung einfügen nach \*  $nach -$ Ordner vischenablage Organisieren Neu Dieser PC > Downloads Öffnen Open with CFF Explorer

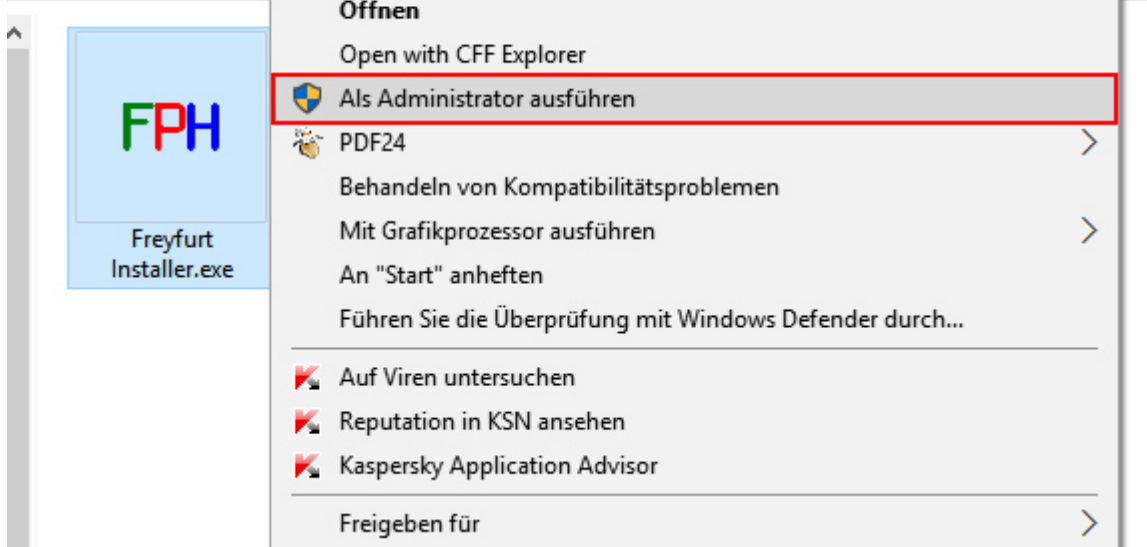

#### **3)** Auswahl des OMSI-Hauptverzeichnisses *Meistens* **…\Steam\SteamApps\common\OMSI 2**  Als Hilfe für Neulinge: In diesem Ordner befindet sich die OMSI.exe

**4)**Eingabe des Serienschlüssels. Diesen hat jeder angemeldete Teilnehmer der SimuReport Leitstellenfahrt individuell per E-Mail erhalten.

**►Achtung:** Dieser Schlüssel ist nur für die Nutzung des Spiels auf einem PC bestimmt! Ein Schlüssel kann nicht auf mehreren PC's aktiviert werden.

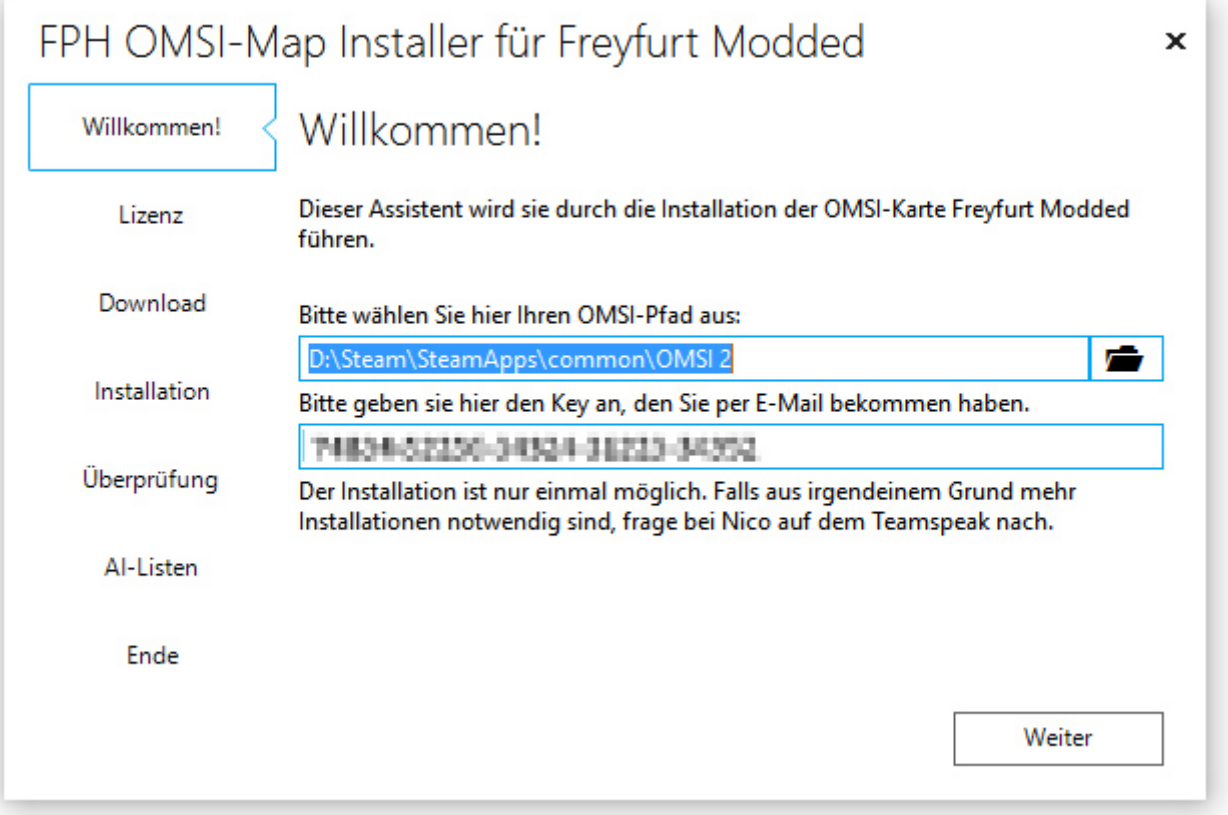

FPH OMSI-Map Installer für Freyfurt Modded  $\mathbf{x}$ Download Willkommen! Bitte warten sie, während der Download der Karte vorgenommen wird. Lizenz Lade Karte: 55,91 MB von 314,02 MB heruntergeladen. Download Installation Überprüfung Al-Listen Ende SimuReport Installer powered by Freie Programme Hohenstein (c) 2015 Chris

**6)**Automatische Überprüfung ob Addons fehlen (Objekte, Splines usw.) ►Falls ja, ist ein manueller Download über das OMSI-Forum etc. nötig

**7)** Auswahl der persönlichen Ai-List

**8)**Beenden des Installationsprogramms – Viel Spaß beim Spielen!

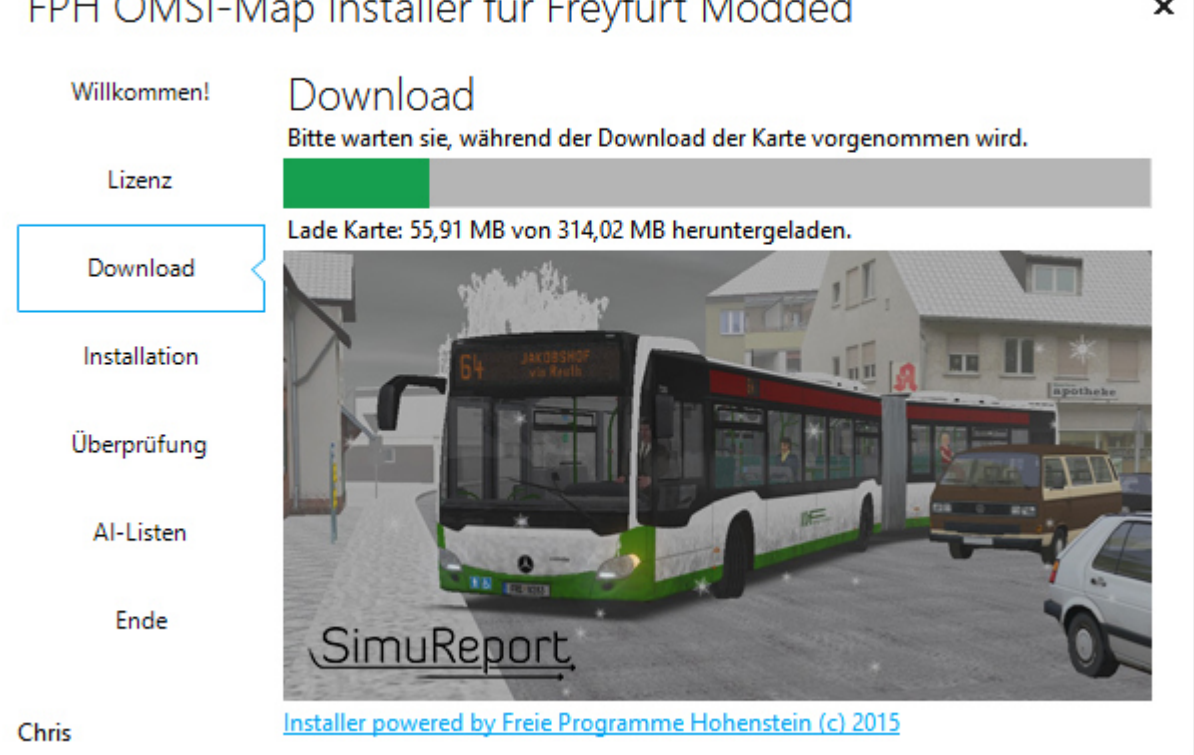

#### **5)**Installation der Map (Funktioniert vollautomatisch)

# **ZUSÄTZLICHER CONTENT**

#### **Bereits im Download mitgeliefert:**

- Repaints von SimuReport
- Chrizzly92 (Modul-ZOB)
- omsifan4740 (LED-Ampeln)
- DavidM
- Kamaz
- MANLC Objekte (Blitzer)
- Perotinus
- VKL-Products
- Zane (Verkehrszeichen)
- Busdriver und Dario (Autobahnschilder)
- Yufa Modification This map uses content from:

http://www.facebook.com/Yufa3D

#### **Muss zusätzlich installiert werden**

#### **Addon Simple Streets**

(http://www.omnibussimulator.de/forum/index.php?page=Thread&threadID=2500)

**Addon Simple Streets+**

(http://www.omnibussimulator.de/forum/index.php?page=Thread&threadID=7811)

**Addon gcW**

(http://www.omnibussimulator.de/forum/index.php?page=Thread&threadID=1161)

 **Nemolus Streetobjects** (http://forum.aerosoft.com/index.php?/files/file/693-nemolusverkehrsschilder-nemolus-traffic-signs/)

#### **Folti Objekte**

(http://www.omnibussimulator.de/forum/index.php?page=Thread&threadID=11204)

**Terrain Splines** 

(http://www.omnibussimulator.de/forum/index.php?page=Thread&threadID=17393)

### **DANKSAGUNGEN**

Ein herzlicher Dank geht an unsere Unterstützer, die Betatester und vor allem das Programm Tortoise SVN ☺.

Keine Danksagungen gibt es an die Leute, die uns Dinge versprochen haben, sie aber nie ausgeführt haben. Und falls doch, dann äußerst schlampig. (Ich nehme hierbei Bezug auf die Repaints, die eigentlich nicht im Simu-Report Look sein sollten. Die VGF-Repaints werden wir nun selber erstellen und nachreichen.

# **NOCH FRAGEN?**

Fragen zu unserer Map, dem Download und alles was dazu gehört könnt ihr uns gerne stellen. Wendet euch doch hierbei bitte direkt an uns (am besten via Teamspeak: sr-teamspeak.de ). Falls wir mal länger nicht anwesend sein sollten, könnt ihr euch auch gerne an das Team von Simu-Report wenden.

**Eine extra Fragerunde ist für den 02.01.16, 16:00 Uhr angelegt.** 

©2016 NC-Products